GUIA DO USUÁRIO **TEMPINSPECT USB**

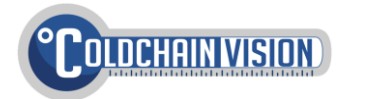

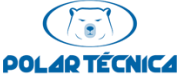

Single-use e Multiuse

# UTILIZANDO O **TEMPINSPECT USB**

O **Tempinspect USB** é composto de 4 elementos principais, aqui destacados:

- 1. Um botão **multifunções**
- 2. LEDs indicadores (vermelho e verde)
- 3. Conector USB (sob tampa plástica)
- 4. Adesivo com código de barras e instruções de uso

O uso do **Tempinspect USB** ocorre em 6 etapas, descritas neste manual:

- 1. Configure o **Monitoramento de Faixa de Temperatura** como desejado
- 2. Configure o **Tempo de Amostragem** desejado
- 3. Inicie a operação **Tempinspect USB**
- 4. Acomode o **Tempinspect USB** com a carga a ser monitorada
- 5. Ao final do tranporte, pare a operação do **Tempinspect USB**
- 6. Conecte o **Tempinspect USB** ao computador para visualizar o relatório de medições

A configuração é feita através do botão **multifuncões**. Passos 1, 2 e 3 também podem ser rapidamente configurados com o software **Tempinspect Configuration Tool**, disponível para download (vide verso deste manual).

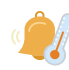

CONFIGURANDO O **MONITORAMENTO DE FAIXA DE TEMPERATURA**

Para selecionar uma das Faixas de Monitoramento abaixo\*\*, pressione o botão **multifunções** como indicado:

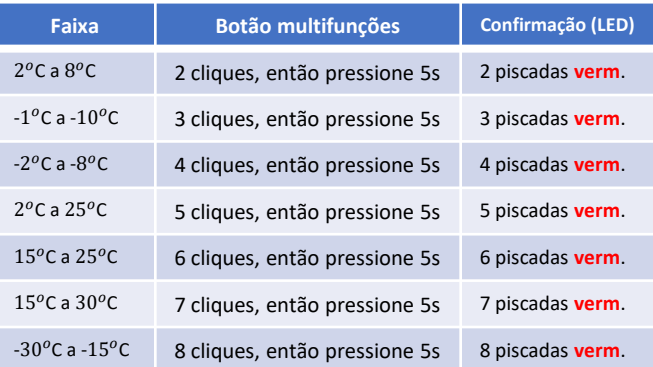

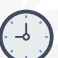

CONFIGURANDO O **TEMPO DE AMOSTRAGEM**

Para selecionar um dos tempos de amostragem abaixo\*\*, pressione o botão **multifunções** como indicado:

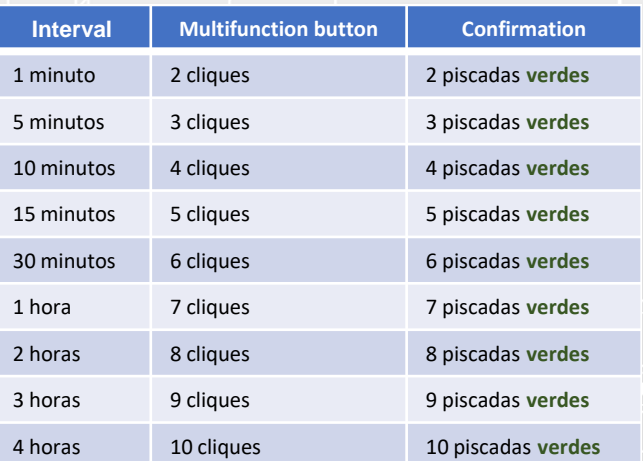

Por padrão, o **Atraso de Início** (intervalo entre INCIAR e a primeira medição) é de 10 minutos\*\*.

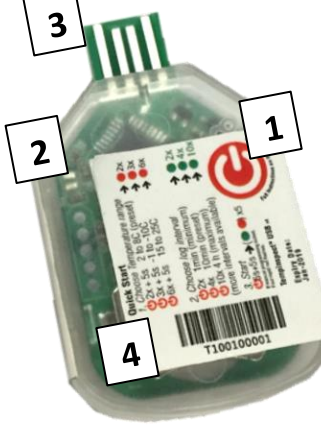

Durante a operação, o dispositivo pode estar em três estados. Clique o botão **multifunções** uma vez para checar:

VERIFICANDO **STATUS**

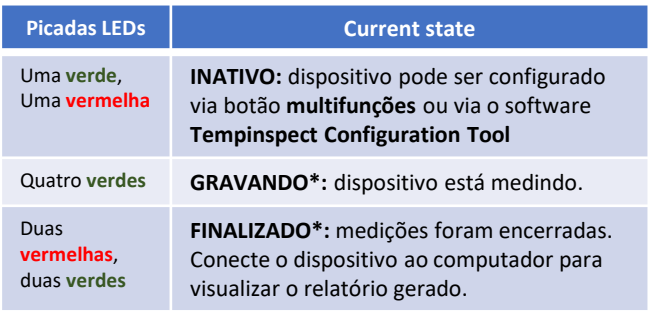

**\***Após piscar os LEDs de acordo com o estado atual, o dispositivo imediatamente mostrará **Alarmes Visuais** (vide verso).

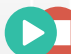

INICIANDO/PARANDO

No estado **INATIVO,** INICIE a operação para entrar no estado **GRAVANDO**. Então, PARE a operação para entrar no estado **FINALIZADO**. Para INICIAR/PARAR, pressione o botão **multifunções** como indicado:

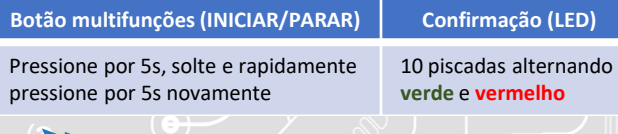

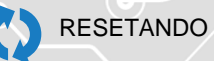

**Apenas para Multiuse:** para apagar todos os conteúdos da memória, e retonar ao estado **INATIVO**, a qualquer hora:

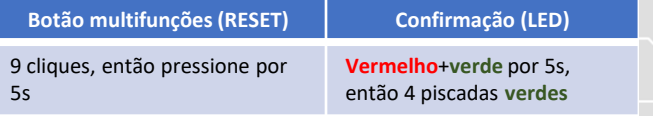

Sob **nenhuma** circunstância deve-se trocar ou remover a bateria do dispositivo. Isso o tornará não-funcional.

**\*\*Monitoramento de Faixa de Temperatura, Tempo de Amostragem, Atraso de Início** e outros parâmetros podem ser customizados via software. Vide verso.

# GUIA RÁPIDO

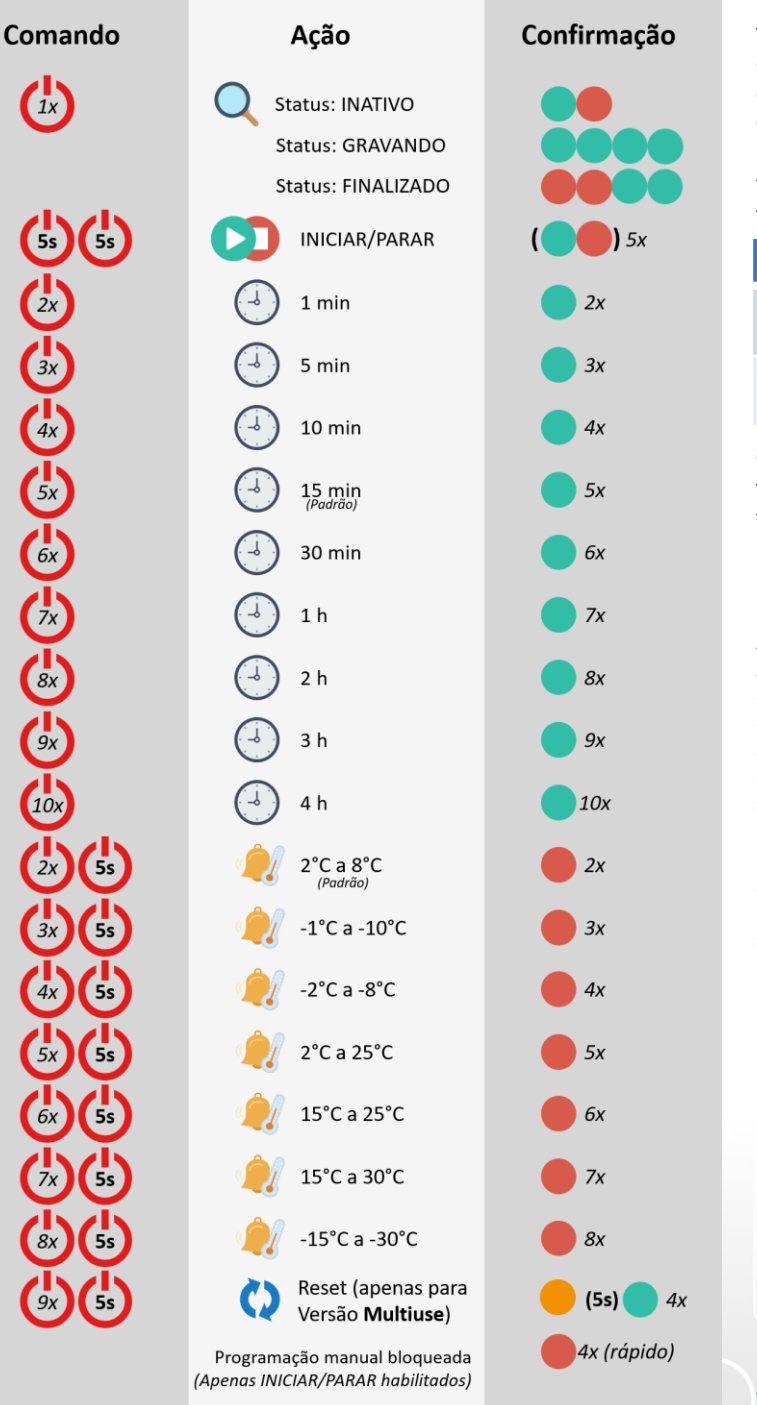

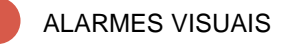

Para verificar rapidamente se o **Tempinspect USB** foi exposto a temperaturas fora da faixa configurada, clique o botão **multifunções** uma vez, enquanto nos estados **INATIVO** ou **FINALIZADO.**

O dispositivo informará o STATUS (vide a seção *VERIFICANDO STATUS*), então indicará com o LED vermelho, a duração do intervalo mais recente com temperaturas fora da especificação (se houver):

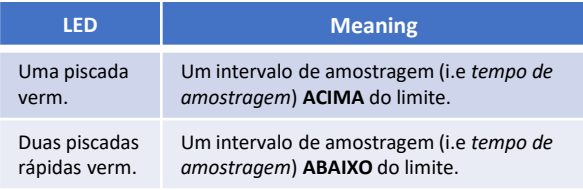

O dispositivo mostrará até 10 intervalos contíguos fora da faixa configurada. Para mais detalhes, verifique os relatórios PDF/CSV gerados.

#### TEMPINSPECT CONFIGURATION TOOL °CCV)

Através de nossa ferramenta de software, é possível acessar funções e customizar mais parâmetros:

- Faixa de Monitoramento de Temperatura customizada
- Tempo de Amostragem customizado
- Atraso de Início customizado
- Adição de informação personalizada ao relatório
- Possibilidade de desabilitar o botão **multifunções** para previnir modificações não autorizadas (apenas funções INICIAR/PARAR ficam disponíveis)
- Salvamento/carregamento rápido de configurações do dispositivo • Customização de Fuso Horário

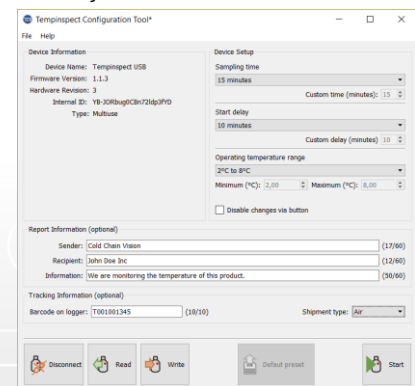

Faça download do **Tempinspect Configuration Tool**: [www.coldchainvision.com/software](http://www.coldchainvision.com/software)

## **GARANTIA LIMITADA**

Os Data Loggers Tempinspect USB fornecidos por COLD CHAIN VISION LTD possuem garantia limitada contra defeitos materiais ou de fabricação, restrita à data de validade de produto.

## **Limitação de Responsabilidade**

A responsabilidade total da Cold Chain Vision LTD, relativo à qualquer pedido ou compra, seja baseada em contrato, negligência, indenização, responsabilidade objetiva ou de outra forma, não excederá o preço de compra do produto sobre o qual se baseia a responsabilidade. Sob nenhuma circunstância a Cold Chain Vision LTD se responsabilizará por danos resultantes, incidentais ou especiais.

#### **Garantia**

Cold Chain Vision LTD garantirá que os produtos estão funcionais até o momento de envio a seus clientes. A garantia será limitada às seguintes provisões: Os data loggers Tempinspect USB são dispositivos de monitoramento de temperatura, portanto, as responsabilidades do fabricante se limitam à substituição ou reembolso de qualquer instrumento defeituoso ou que não opere corretamente. Cold Chain Vision LTD não cobrirá falhas resultantes de 1) negligência, abuso ou má utilização, 2) modificações, alterações ou reparos ao produto feitos por qualquer parte exceto Cold Chain Vision LTD.

Os Data Loggers Tempinspect USB fornecidos por Cold Chain Vision LTD possuem garantia limitada contra defeitos materiais ou de fabricação, restrita à data de validade de produto. Cold Chain Vision poderá, a sua própria escolha, reparar ou substituir produtos comprovadamente defeituosos, se uma notificação de tal for recebida durante o período de garantia do mesmo. Cold Chain Vision LTD não oferece nenhum outro tipo de representação ou garantia de nenhum tipo, expressa ou implícita, e todas as garantias implícitas de comercialização ou adequação a um determinado objetivo são, por meio deste documento, rejeitadas.

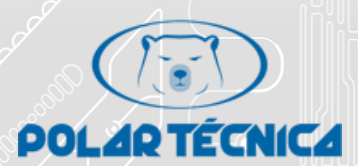

**Polar Técnica** *Distribuição exclusiva no Brasil*

Av. Piraporinha, 251 – Planalto São Bernardo do Campo – SP CEP: 09891-001 Phone/Tel/ FAX: +55 11 4341-8600 *clinger@polartecnica.com.br*